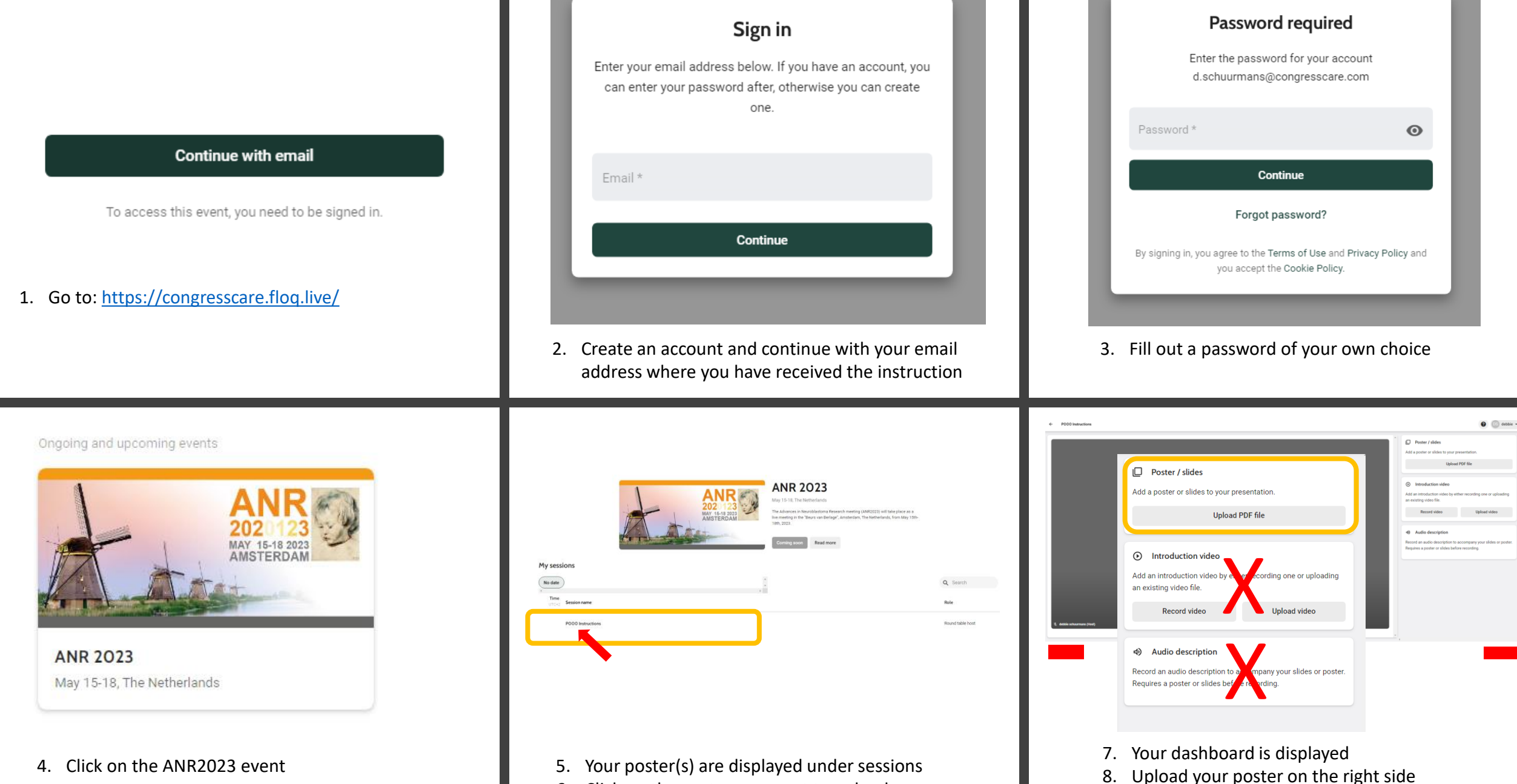

6. Click on the poster you want to upload

9. Use only the Upload PDF file button. Alle other (red) options do not apply to you!